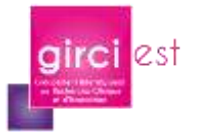

# **Webinaire de recherche paramédicale GIRCI Est**

#### **Procédure Microsoft Teams - Web conférence**

## **1.1 Prérequis**

Disposer d'un poste informatique avec un système de son (microphone et enceinte ou microcasque). Le microcasque est à privilégier pour garantir une bonne qualité de son et le confort de tous les participants.

La connexion internet doit être de bonne qualité avec un débit important et stable. Les connexions sans fil sont à proscrire.

Les navigateurs internet Google Chrome et Microsoft Edge sont à privilégier pour une utilisation web.

Les systèmes compatibles sont : Windows 10, Windows 10 on ARM, Windows 8.1, Windows Server 2019, Windows Server 2016.

## **1.2 Rejoindre une réunion**

Pour rejoindre une réunion planifiée, il suffit d'ouvrir l'invitation Outlook et de cliquer sur le lien « Rejoindre la réunion Microsoft Teams »

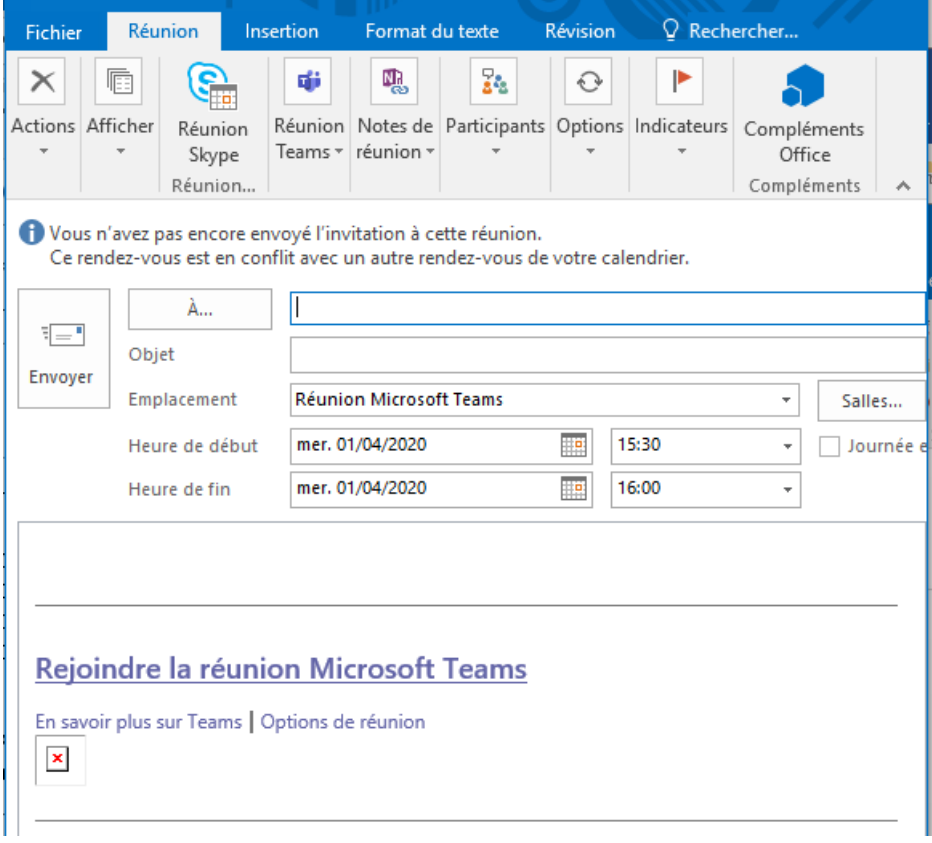

Depuis tout autre message d'invitation, si vous avez l'application Teams installée sur l'ordinateur l'application se lance automatiquement. Vous n'avez qu'à cliquer sur « Rejoindre maintenant ».

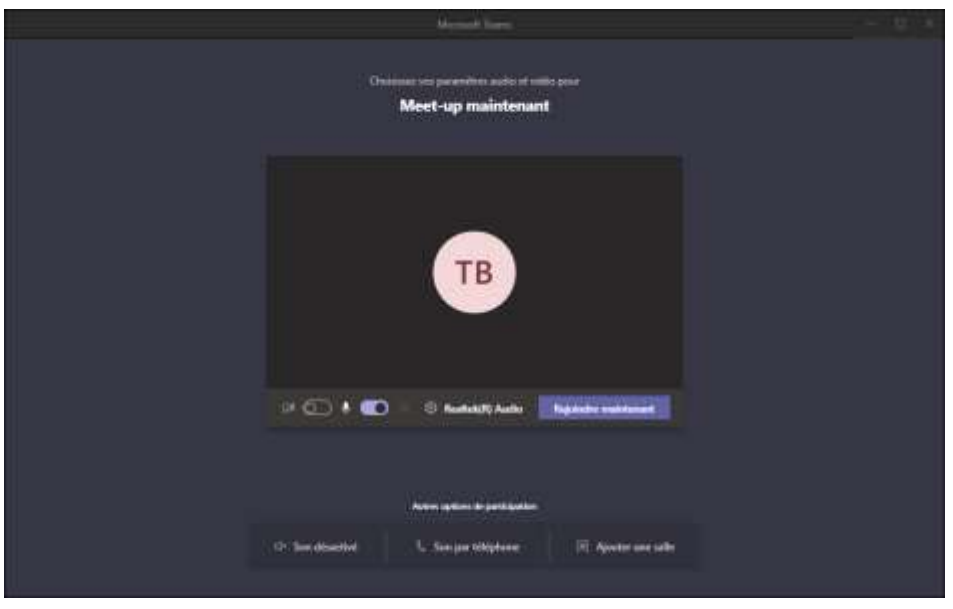

Sinon un onglet s'ouvre dans votre navigateur et vous devez cliquer sur « Continuer sur ce navigateur ».

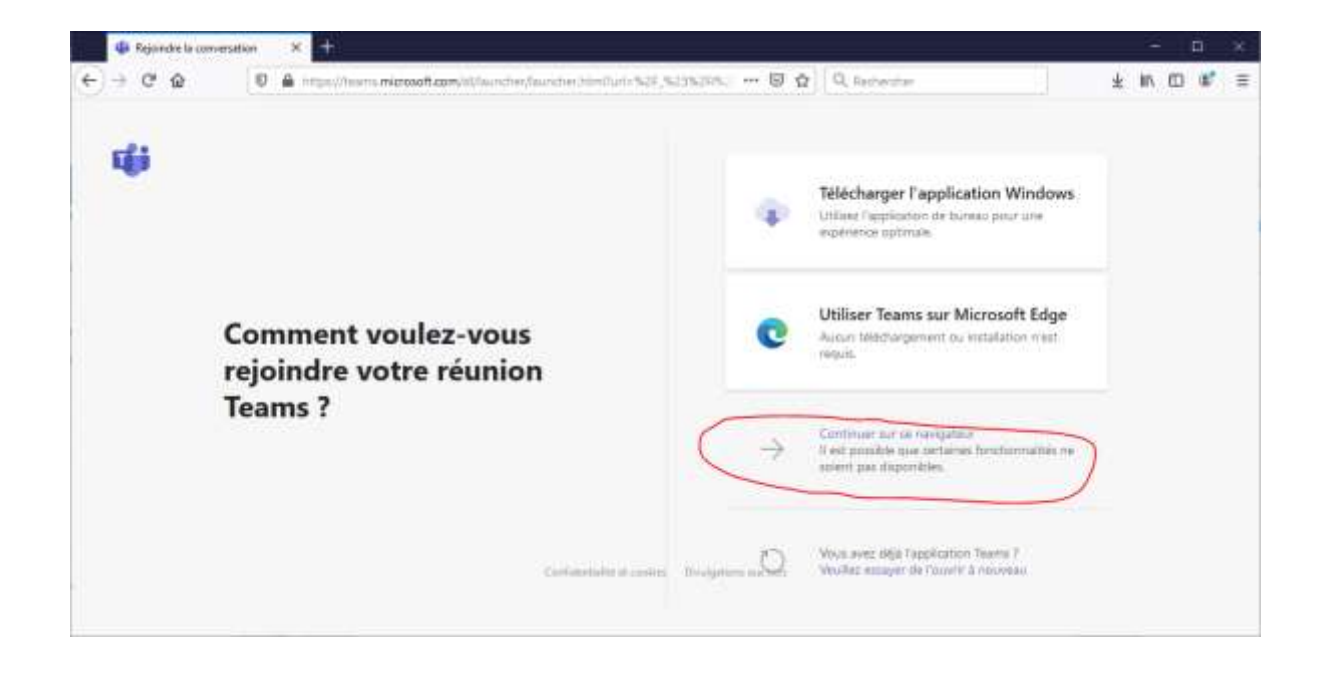

L'installation des plug-ins et /ou exécutables pouvant être longue, **il est conseillé de réaliser un essai en amont de la réunion.**

A partir de Google Chrome, l'installation préalable n'est pas nécessaire.

Pour une connexion web, les navigateurs internet Google Chrome et Microsoft Edge sont à privilégier pour une connexion optimale. (son, video et partage).

# **1.3 Entrée en réunion**

Une fois connecté à la réunion, vous arriverez en « salle d'attente », l'organisateur vous donnera accès à la réunion à l'heure de votre convocation ou début de webinaire.

## **1.4 Quelques règles de conduite**

#### **Pour participer à une webconférence :**

- *Le micro-casque est à privilégier pour garantir une bonne qualité de son et le confort de tous les participants.*
- *Pour une connexion internet de bonne qualité avec un débit important et stable, les connexions sans fil sont à proscrire*
- *Je désactive mon micro et ma caméra lorsque je ne parle pas.*
- *Je « lève la main » lorsque je veux prendre la parole.*
- *Lorsque je prends la parole :*
	- *1) Je n'oublie pas d'activer mon micro !*
	- *2) J'active, si je le souhaite, ma caméra.*
- *Je peux également utiliser l'option conversation/chat pour mes questions / commentaires.*

## **1.5 Enregistrement et replay**

Un enregistrement est susceptible d'être réalisé et le replay disponible en téléchargement pour les personnes inscrites au webinaire, pendant quelques semaines après l'événement. L'annonce en sera faite au début de la visioconférence.

Celui-ci n'a pas vocation à être relayé sur les réseaux sociaux.

## **1.6 Contacts**

Nathalie PORTIER : Email : [nathalie.portier@girci-est.fr](mailto:nathalie.portier@girci-est.fr) Tel : 03 80 29 50 08